# Python Modules Testing with Pytest Unix commands

Learning to test functions

#### Announcements

- Midterm 1 is next week. To prepare, view: <u>https://ucsb-cs8-f18.github.io/exam/e01/</u>
- Gradescope: Submit your code as a pair. You must form a group on gradescope. Any one person in the group may submit

# Different ways of using dbl

#doubling.py
def dbl( x ):
 return x\*2

- 1. Call the function within the same file
- 2. Call the function from the Python shell
- 3. Call the function from another file < today>
- 4. Test the function with Pytest

#### Modules

Suppose we saved our dbl function in a file called doubling.py

We can now use the dbl function in another file:

#usingDoubling.py

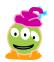

### **Conditional execution**

Suppose that doubling.py included code that produced an output on the terminal

#doubling.py
def dbl( x ):
 return x\*2

```
print("Inside doubling.py")
print(doubling.dbl(50))
```

What happens when usingDoubling.py is executed?

## **Conditional execution**

Suppose that doubling.py included code that produced an output on the terminal

#doubling.py
def dbl( x ):
 return x\*2

if \_\_name\_\_ == "\_\_main\_\_":
 print("Inside doubling.py")
 print(doubling.dbl(50))

Now the two print statements are only executed when we run doubling.py, not when we **import** it

## Testing

```
#test_dbl.py
import pytest
from doubling import dbl
```

```
def test_dbl_1():
    assert dbl(0)==0
```

```
def test_dbl_2():
    assert dbl(2)==4
```

```
def test_dbl_3():
    assert dbl("UCSB")=="UCSBUCSB"
```

Run these tests from the unix command line: \$python3 -m pytest test\_dbl.py

## What is the output of this code

```
#doubling.py
def dbl( x ):
    return x*2
```

print(doubling.dbl(50))

- A. 100
- **B.** 50
- C. Error
- D. No output

## Using the math module

import math

```
print(math.sqrt(2))
print(math.sqrt(2) * math.sqrt(2) == 2)
```

What is printed by the last line?

- A. True
- **B.** False
- C. Error

## Demo

- In class we will code a few functions to understand floating point inaccuracies and working with pytest
- Write a function to find the absolute value of two numbers
- Write a function to find the distance between 2 points in 2D.

## Unix commands

Learn how to navigate the unix file system using the following commands:

ls (list)

pwd (path to working directory)

cd (change directory)

mkdir (make a new directory)

Relative path vs. absolute path